## **Disponibilização de guias e modelos para elaboração de materiais educacionais O que é e como preencher o mapa de atividades**

O mapa de atividades é um instrumento para auxiliar os professores a realizarem as atividades de uma disciplina oferecida a distância. No Cefor o mapa de atividades é o ponto de partida para o planejamento das disciplinas e praticamente todas as atividades a serem realizadas antes de um curso começar estão vinculadas ao mapa.

Por ser um elemento muito importante do planejamento, você deve preencher o mapa de atividades em parceria com o pedagogo e o designer educacional do curso. Isso deve acontecer 6 meses antes da previsão de início da disciplina.

## **Estrutura do mapa**

O mapa possui a seguinte estrutura:

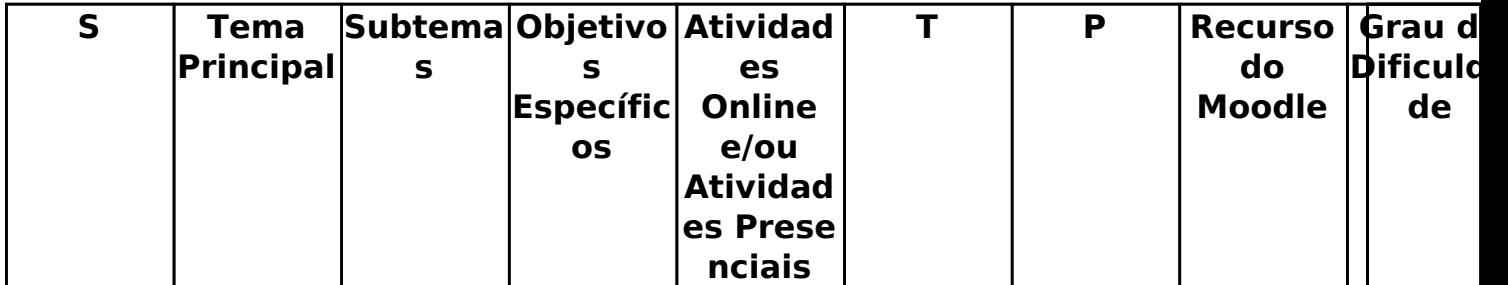

- **S:** significa semana, já que no Cefor os cursos são, de forma geral, estruturados em semanas. para cada semana os demais itens do mapa deverão ser preenchidos.
- **Tema Principal:** é o tema maior que será tratado. Cada semana geramente é planejada com base em um tema principal.
- **Subtemas:** são as subdivisões dos tema principal que serão abordadas na semana.
- **Objetivos Específicos:** são as intencionalidades de aprendizagem para a semana.
- **Atividades Online e/ou Presenciais:** contempla as atividades que os alunos deverão realizar durante a semana.
- **T:** indica se a atividade é teórica.
- **P:** indica se a atividade é prática.
- **Recursos do Moodle:** são os recursos do Moodle que serão utilizados para cada atividade.
- **Grau de Dificuldade:** é uma sugestão do grau de dedicação que o estudante precisará disopor para realizar a atividade. Ex: Baixo, Médio, Alto.
- **Nota:** nota que será atribuída à atividade.
- **%:** serve para estimar quanto da carga horária da disciplina será alocada para a realização da tarefa.
- **Obs:** outras observações sobre a semana, como recursos extras que sejam necessários, alocação de salas, horários de webconferência para a semana, etc.

## **Disponibilização de guias e modelos para elaboração de materiais educacionais Como baixar o Mapa de Atividades?**

O documento **[CGTE Nº1043](http://expedicao.cead.ifes.edu.br/public.php?service=files&t=9e466a7921d29caccef6eafd8b6044ac)** [\(Mapa de atividades\)](http://expedicao.cead.ifes.edu.br/public.php?service=files&t=9e466a7921d29caccef6eafd8b6044ac) se encontra disponível no [Banco](index.php?action=artikel&cat=19&id=127&artlang=pt-br) [de formulários da CGTE.](index.php?action=artikel&cat=19&id=127&artlang=pt-br)

ID de solução único: #1043 Autor: : José Mário Costa Júnior Última atualização: 2016-04-13 14:41

> Página 2 / 2 **(c) 2024 administrador <sistemas.cefor@ifes.edu.br> | 2024-05-12 23:04** [URL: https://kb.cefor.ifes.edu.br/index.php?action=artikel&cat=32&id=44&artlang=pt-br](https://kb.cefor.ifes.edu.br/index.php?action=artikel&cat=32&id=44&artlang=pt-br)